# 【研究代表者・所属研究機関控】

日本学術振興会に紙媒体で提出する必要はありません。

# 様 式 C-17-1 [記入例] (電子申請システム対応用)

令和5年度科学研究費助成事業(科学研究費補助金)実績報告書(収支決算報告書(2))

独立行政法人日本学術振興会理事長 殿

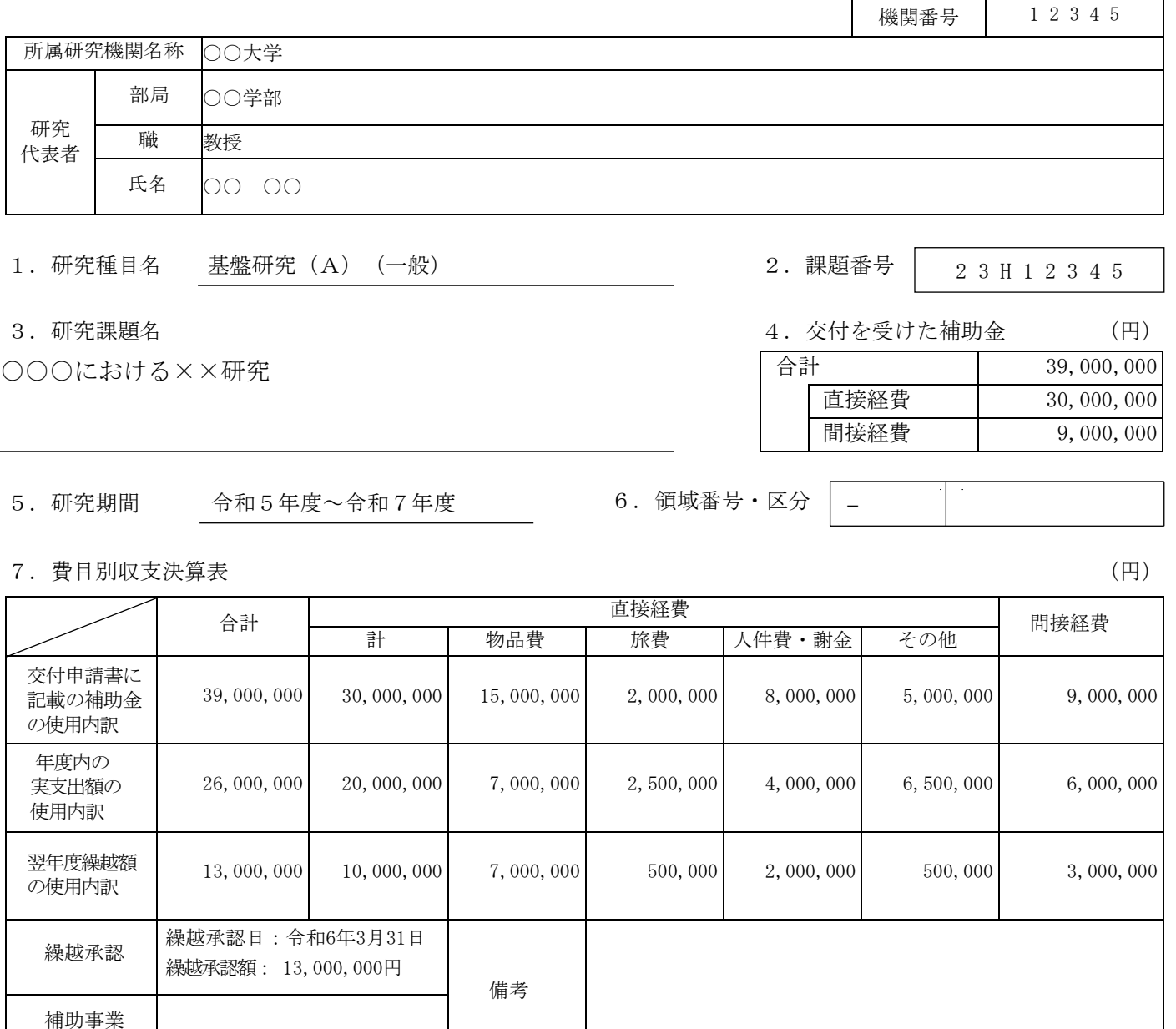

8.主要な物品明細書(1品又は1組若しくは1式の価格が50万円以上のもの)

令和6年10月31日

完了時期

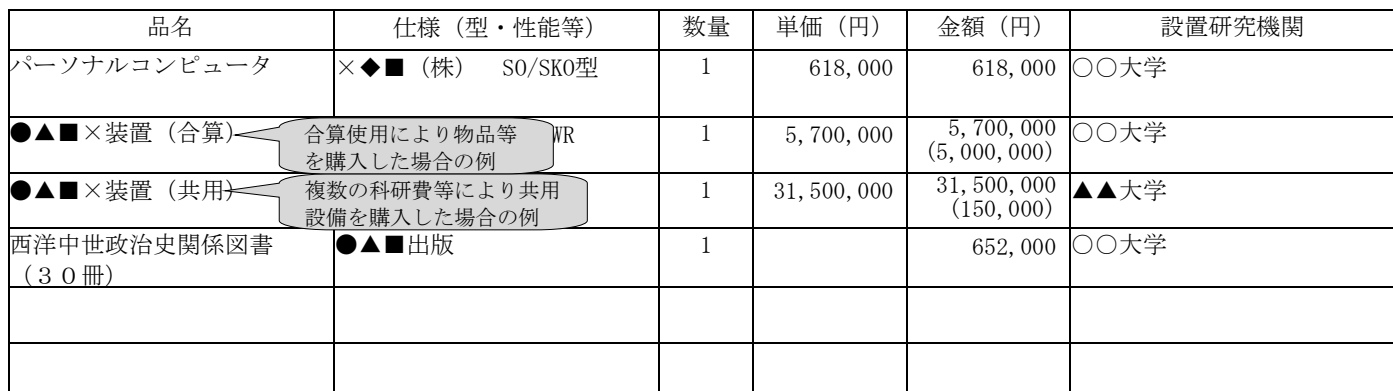

1版

令和6年○月○○日

### 【研究代表者・所属研究機関控】

# 日本学術振興会に紙媒体で提出する必要はありません。

1版

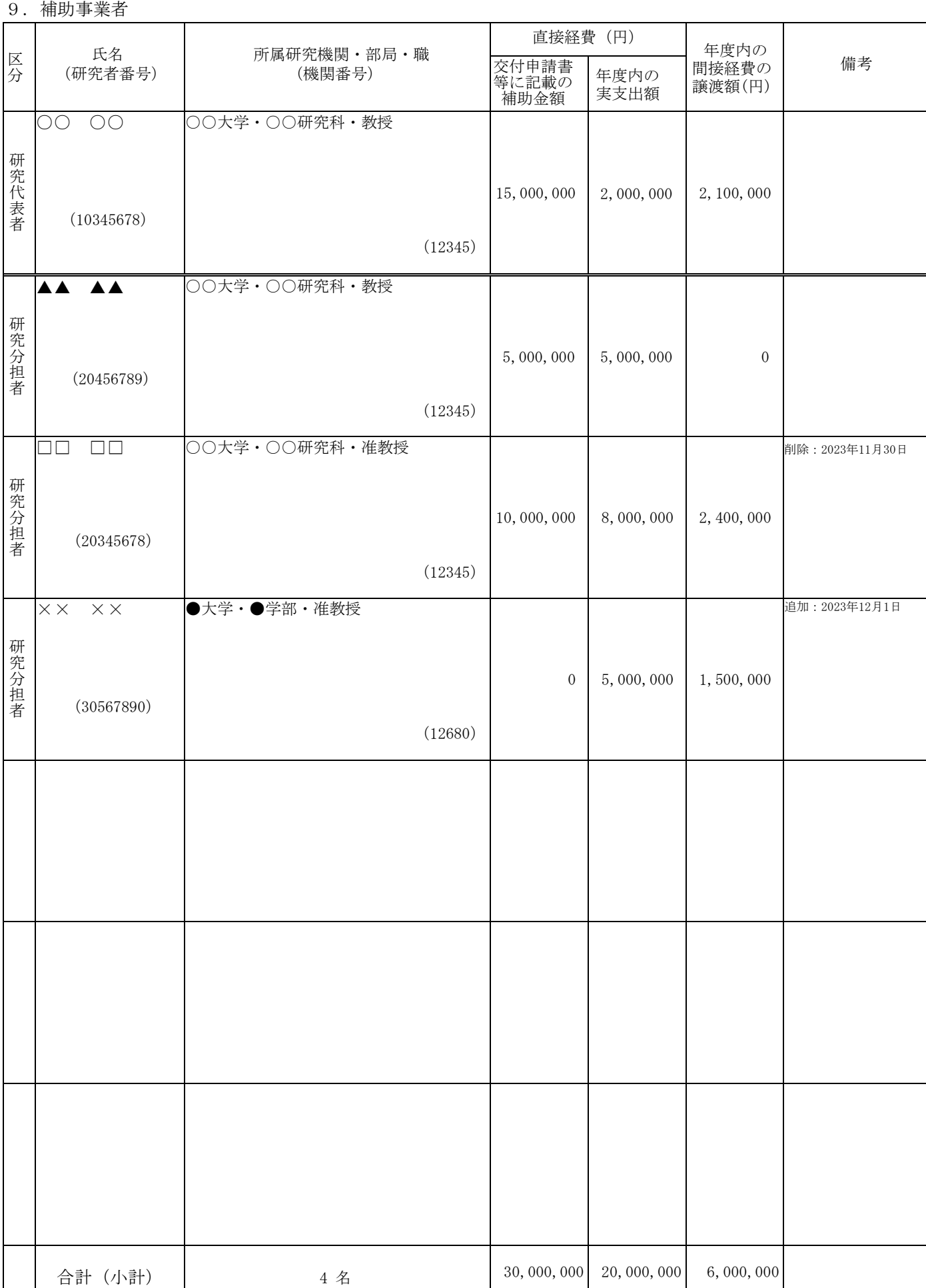

## 様 式 C-17-1 [作成上の注意] (電子申請システム対応用)

#### <対応事業>

「特別推進研究」、「新学術領域研究(研究領域提案型)」、「学術変革領域研究(A)」、「学術変 革領域研究(B)」、「基盤研究(S)」、「基盤研究(A)」、「基盤研究(B)(平成24(2012) 年度から平成26(2014)年度に採択された研究課題及び平成27(2015)年度以降に採択された応募区 分「特設分野研究」の研究課題を除く。)」、「若手研究(A)(平成29(2017)年度以前に採択され た研究課題)」

研究代表者が、繰越申請が承認され翌年度にわたる補助金の使用を行う場合に、会計年度の終了に伴 い補助金の交付を受けた年度の経費の使用実績(繰越承認額を除く。)及び繰り越した経費の使用計画 について、日本学術振興会が別途指示する期日までに科研費電子申請システム(以下、「電子申請シス テム」という。)にアクセスして作成し、所属する研究機関を通して日本学術振興会に提出すること。 なお、繰越承認のあった補助事業の完了後には、別途「実績報告書(様式C-6及びC-7-1)」 を作成し、令和7(2025)年5月31日までに提出すること。当該様式では、本様式で報告する「令和5 (2023)年度中に使用した分」の内容と「令和6(2024)年度に繰り越して使用した分」の内容を合わせて 報告すること。

●科研費電子申請システムにおける入力・提出に当たっては、以下について留意すること。 ・「電子申請システム研究者向け操作手引(科学研究費補助金)(交付内定時・決定後用)」 (<https://www-shinsei.jsps.go.jp/kaken/topkakenhi/download-ka.html>)を参照すること。

 文字化けの発生や別の文字として認識される場合があるため、JIS 第 1 水準及び第 2 水準以外の 文字コードや特殊フォントは使用しないこと。なお、本様式は英語で入力しても差し支えない。

#### 所属研究機関情報及び代表者情報等の確認

#### 1. 所属研究機関の本部の所在地等

「所属研究機関の本部の所在地」「所属研究機関」「部局」「職名」「研究代表者氏名」「研 究課題名」「課題番号」「機関番号」は、研究代表者の所属研究機関がe-Radに登録した本様式作 成時又は令和6(2024)年3月31日のいずれか早い時点での情報等が自動表示される。情報に誤 りがある場合は、所属研究機関の担当者に連絡して本様式作成時又は令和6(2024)年3月31日 のいずれか早い時点の内容に修正すること。

なお、「職」欄について、自動表示されている職名が実際と異なる場合は、実際の職名に修正す ること。

#### 費目別収支決算の入力

#### 1. 交付を受けた補助金

「交付を受けた補助金」は、交付決定通知書に記載の金額(本様式提出以前に変更している場合 はその額)が自動表示される。

(年度の途中での間接経費交付決定額申請や調整金による次年度使用や前倒し使用を行う等に より交付決定額に変更があった場合は、変更交付決定額が自動表示される。)

## 2. 費目別収支決算表

令和5(2023)年度に使用した補助金の内訳を円単位で入力すること。

(1) 「交付申請書に記載の補助金の使用内訳」 交付申請書に記載の金額が自動表示される(直接経費使用内訳変更承認や間接経費交付 決定額変更承認を受けている場合には、変更承認後の使用内訳が自動表示される。)。

### (2) 「年度内の実支出額の使用内訳」

直接経費について以下に従い、令和5(2023)年度に使用した補助金の額を入力するこ と。

 直接経費から生じた利子(預貯金利息)については、原則、所属研究機関に譲渡する こととしているので、実支出額は利子(預貯金利息)を含めないで入力すること。利 子(預貯金利息)を所属研究機関が受け入れられないため、補助事業やその他の研究 に使用した場合であっても入力しないこと。

- 各費目欄に該当する経費がない場合には、「0」を入力すること。
- 直接経費に他の経費を加えて合算使用を行った場合は、「実支出額」欄には、合算する 他の経費の額は含まないこと。

間接経費については、研究機関へ譲渡した額を入力し、辞退により交付を受けていない 場合は、「0」を入力すること。

#### (3) 「翌年度繰越額の使用内訳」

直接経費については、翌年度繰越額の使用内訳について該当費目欄に入力すること。各 費目欄に該当する経費がない場合には、「0」を入力すること。なお、補助条件(交付決 定通知書別紙参照)で「軽微な変更」として定められている範囲を超える直接経費の使用 内訳の変更をする場合には、直接経費使用内訳変更承認申請書(様式C-4-1)を提出 すること。

(4) 「未使用額」

「再計算」をクリックすることで、以下の数式により未使用額が表示される。  $\lceil \pm \phi \rceil$ 用額 $\lceil \pm a \cdot b \cdot c \rceil$ 

- a:「交付申請書に記載の補助金の使用内訳」の合計
- b: 「年度内の実支出額の使用内訳」の合計(※利子(預貯金利息)は含まない。
- c:「繰越承認額」

#### 3. 備考

・変更内容は以下のとおり自動表示される。

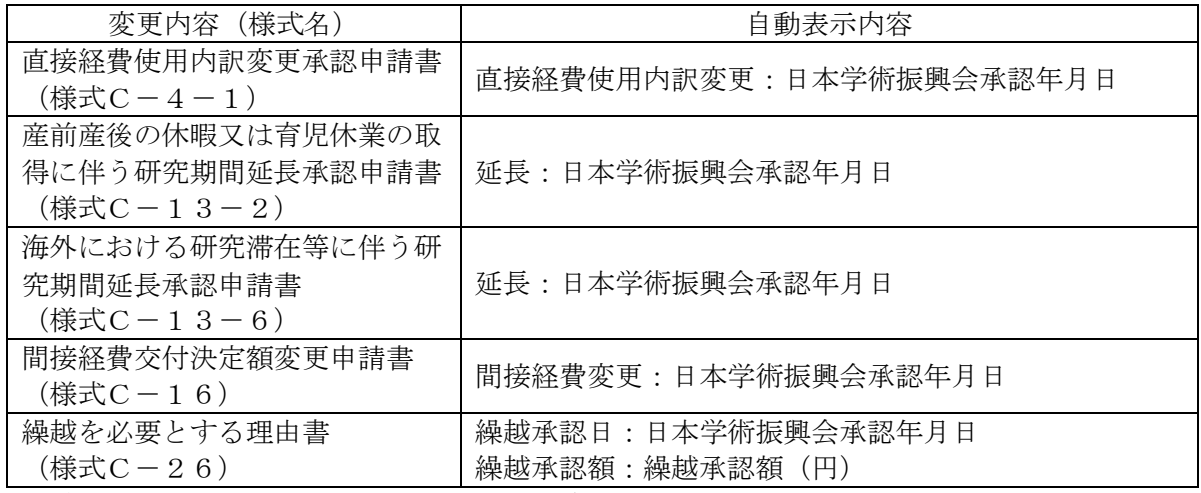

・「備考」欄の入力欄については、最大50文字まで入力可(改行は不可)。

### 主要な物品明細書の入力

「費目別収支決算表」欄の物品費によって購入した、一品又は一組若しくは一式の価格が50万 円以上の物品(図書を含む。消耗品、設備備品を問わない。)について入力すること。

(1) 「品名」「仕様(型・性能等)」「数量」「単価」「金額」「設置研究機関名」

それぞれ入力すること。図書については、1冊又は1組の価格が50万円以上の場合は必ず書 名、金額を入力することとし、少額の図書を多量に購入した場合には、50万円程度を一括して (例えば「西洋中世政治史関係図書」のようにある程度図書の内容が判明するような表現を用い て)入力すること。この場合、図書の数量は必ず入力すること。

(2) 「合算使用の負担額」

合算使用により物品等を購入した場合は、当該補助事業で負担した額が50万円未 満であっても、価格が50万円以上の場合には、当該物品等について入力すること。 この際、「金額」欄には購入した物品等の価格を入力し、「合算使用の負担額」欄の 合算使用のチェックボックスにチェックの上、同欄に当該補助事業で負担した額を入

力すること。

他の科研費や、文科省等が所管する競争的研究費制度で合算による共用設備の購入が可能な事 業の研究費を合算使用して共用設備を購入した場合も同様に入力すること。この場合、「共用設 備」にもチェックを入れること。

(3) 「共用設備」

本補助事業で購入した設備のうち、共用としている設備については、「共用」にチェックを入 れること。

### 補助事業者等の入力

(1) 「研究代表者及び研究分担者」

研究代表者及び研究分担者の所属研究機関がe-Radに登録した本様式作成時又は令和6(2024) 年3月31日のいずれか早い時点での情報が自動表示される。情報に誤りがある場合は、所属研 究機関の担当者に連絡して本様式作成時又は令和6(2024)年3月31日のいずれか早い時点の 内容に修正すること。削除を承認された研究分担者については、削除の事実発生年月日時点の情 報とすること。

なお、「所属研究機関」欄について、自動表示されている機関名が実際と異なる場合は、研究 機関番号欄に正しい研究機関番号を入れ、[情報更新]をクリックし、正しい研究機関名が表示 されていることを確認すること。また、「部局」欄について、自動表示されている部局名が実際 と異なる場合は、実際の名称に修正すること(部局レベルの所属がない場合は名称欄に全角スペ ースを入力すること。)。「職」欄について、自動表示されている職名が実際と異なる場合は、 実際の職名に修正すること。

(2) 「直接経費」の「交付申請書等に記載の補助金額」

「交付申請書(様式A-2-1)」に記載した補助金額が自動表示される。その後、変更交付 決定されている場合は、変更交付申請書に記載の補助事業者別の補助金額を入力すること。なお、 補助事業期間中に追加した研究分担者については「0」を入力すること。

(3) 「年度内の実支出額」

研究代表者及び研究分担者ごとに令和5(2023)年度に使用した直接経費の支出状況について、 所属研究機関に確認の上、円単位で入力すること。利子(預貯金利息)については、原則、所属 研究機関に譲渡することとしているので、含めないこと(利子(預貯金利息)を本補助事業に使 用した場合であっても含めないこと。)。

(4) 「年度内の間接経費の譲渡額」

研究代表者及び研究分担者ごとに令和5(2023)年度に使用した直接経費の支出状況及び間接 経費の譲渡額(繰越承認額を除く。)について、所属研究機関に確認の上、円単位で入力するこ と。

なお、同一機関に所属する補助事業者の間接経費の譲渡額は、任意の一者に合計額を入力し、 残りの補助事業者に「0」を入力しても差し支えない。

ただし、研究代表者及び研究分担者が年度途中に所属研究機関を変更した場合は、それぞれ の研究機関に譲渡した間接経費の内訳を研究機関に確認の上、「備考」欄に()書きで入力す るとともに、それぞれの研究機関名を入力し、同一機関の合計額には含めないこと。

- (5)備考
	- ① 当該年度に所属研究機関を異動した場合

研究代表者又は研究分担者が当該年度中に所属研究機関を変更した場合は、それぞれの 研究機関に譲渡した間接経費の内訳を研究機関に確認の上、変更した年月日とともに円単 位で入力すること(同一研究機関に所属する補助事業者がいても譲渡額を合計しないこ と。)。

(☆☆大学に200,000円、○○大学に100,000円譲渡した場合の例) 変更:20××年×月×日

(200,000)☆☆大学 (100,000) ○○大学

② 当該年度中に交付条件で定めた変更等を行った場合

補助金及び助成金の交付の決定を受けた後に、研究代表者の所属研究機関の変更、研究 分担者の追加・削除がある場合は、以下のとおり自動表示される。

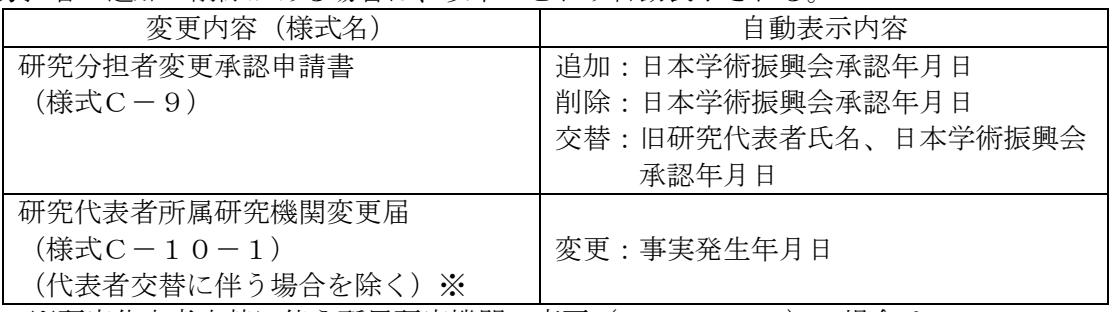

※研究代表者交替に伴う所属研究機関の変更 (C-10-2) の場合は、 「交替」のみを入力すること。